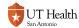

# **How to Login to My Student Center**

My Student Center can be used by students to register for classes, accept financial aid, and pay bills. My Student Center is used by faculty and staff to access and update student records.

If you are logging in from off-campus, you will need to use a <u>Virtual Private Network (VPN)</u> and <u>Two-Factor Authentication (2FA)</u> in order to access My UT Health and the Student Center.

#### Video

### 1. Go to https://students.uthscsa.edu

https://students.uthscsa.edu/

#### 2. Click on Enroll

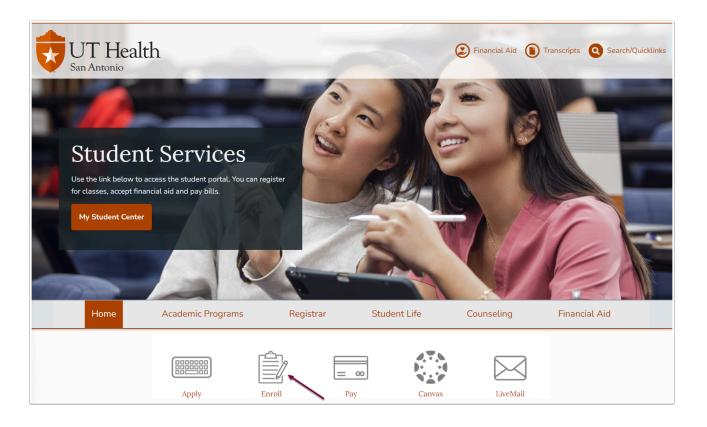

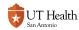

0

If you are logging in from off-campus, you will need to use a <u>Virtual Private Network (VPN)</u> and <u>Two-Factor Authentication (2FA)</u> in order to access My UT Health and the Student Center.

Contact IMS Help Desk at 210-567-7777 for assistance.

### 3. Log in using your UT Health username and password

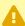

If you have any difficulties with your username or password, please see the Information Management and Services web pages at <a href="http://ims.uthscsa.edu/index.aspx">http://ims.uthscsa.edu/index.aspx</a> or contact the IMS Service Desk at 210-567-7777 or email IMS-ServiceDesk@uthscsa.edu. Also, the Information Desks at the Briscoe Library or Laredo Library may also assist you.

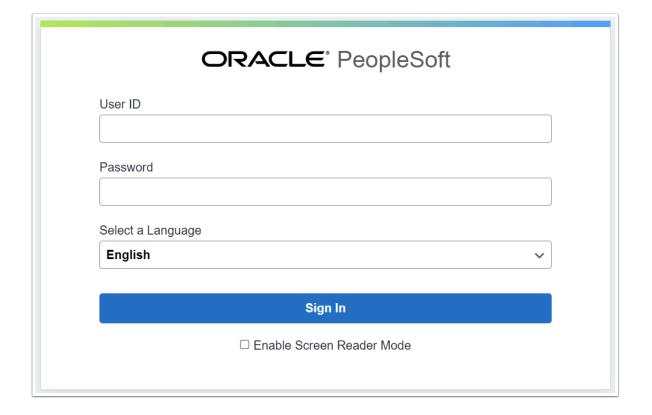

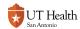

## 4. You should now be able to view My Student Center

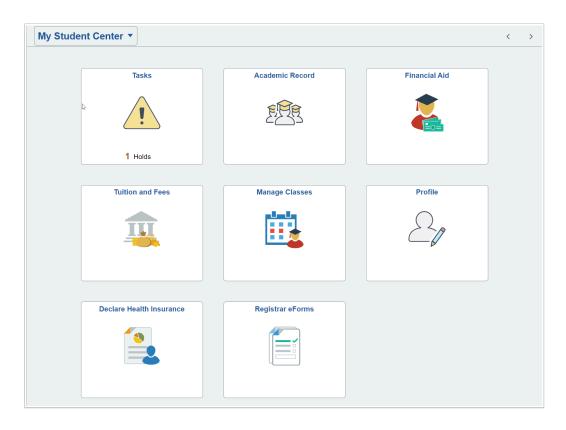